# **CITING RESEARCH DATABASES MLA STYLE** *Statista*

This handout shows you how to cite a chart or graph from Statista and is based on the *MLA Handbook*  (9th edition).

## **Chart or graph from Statista**

To generate an MLA citation, click the **double quotes icon** on the right and then select **MLA** from the menu.

#### **Database screenshot:**

**Click to open CITATION menu**

#### Health, Pharma & Medtech + State of Health

Percent change in the abortion rate since the overturning of Roe v. Wade in the United States between April and August 2022, by state

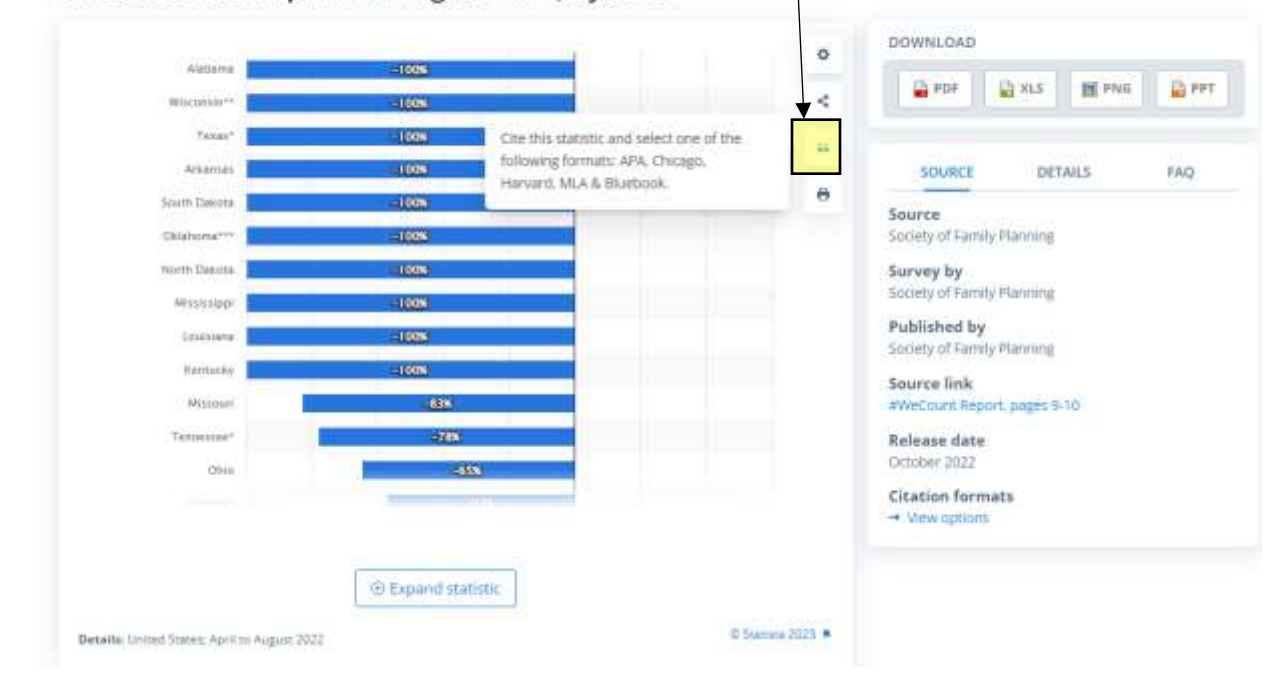

This opens an MLA citation. You will need to make the following corrections:

Follow MLA guidelines when capitalizing the title

- Omit the name of the database publisher (Statista)
- Precede the URL with MCC's proxy server coding: **login.ezproxy.mccneb.edu/login?url=**
- If the URL includes a terminal slash a forward slash at the end you can omit it if the URL works without it.
- If the URL takes up more than one line, do not insert spaces or hyphens to force a break. Use your computer's **Enter/Return** key instead.

### **Close-up of MLA citation:**

# $\times$ **SELECT CITATION (FAQ)** MLA ٠ 99 Society of Family Planning. "Percent Change in The Abortion Rate since The Overturning of Roe V. Wade in The United States between April and August 2022, by State." Statista, Statista Inc., 28 Oct 2022, https://www.statista.com/statistics/13563 35/state-abortion-rate-change-since-roe $us/$

**Terminal slash (omit if URL works without it)**

### **MLA citation with record URL:**

Society of Family Planning. "Percent Change in the Abortion Rate since the Overturning of Roe v. Wade in the United States between April and August 2022, by State." *Statista*, login.ezproxy.mccneb. edu/login?url=https://www.statista.com/statistics/1356335/state-abortion-rate-change-sinceroe-us.

**NOTE:** Because the URL works without the terminal slash, it was omitted from the citation.